**1.** เปิดแอพ Watashi Plus เลือก **วิดีโอ**

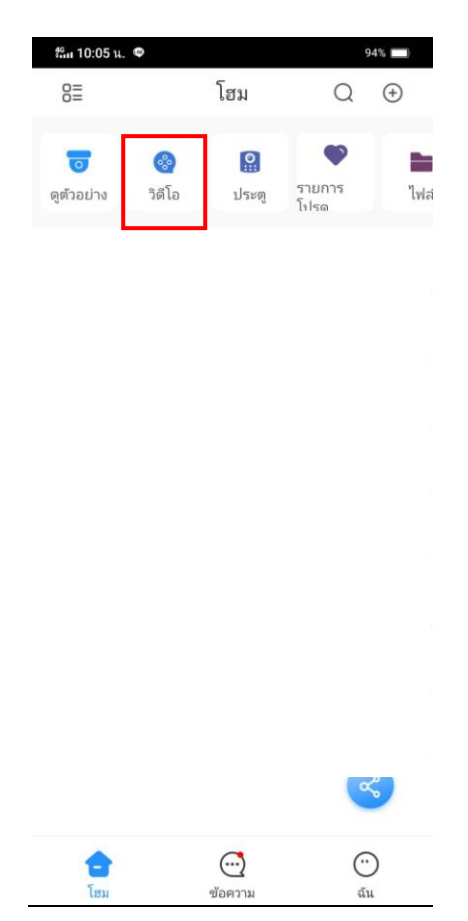

**2.** เลือกอุปกรณ์ที่ต้องการดู ที่เครื่องหมายมุมบนขวา

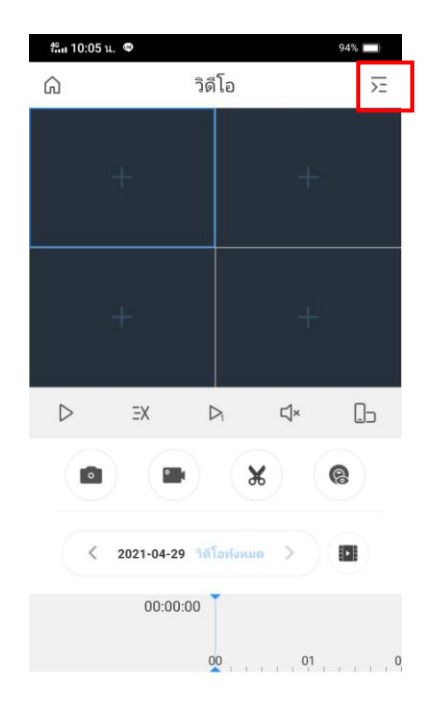

**3.** เลือกกล้องที่ต้องการดูย้อนหลัง (สูงสุด 4 กล้อง) และ เริ่มดูภาพย้อนหลัง

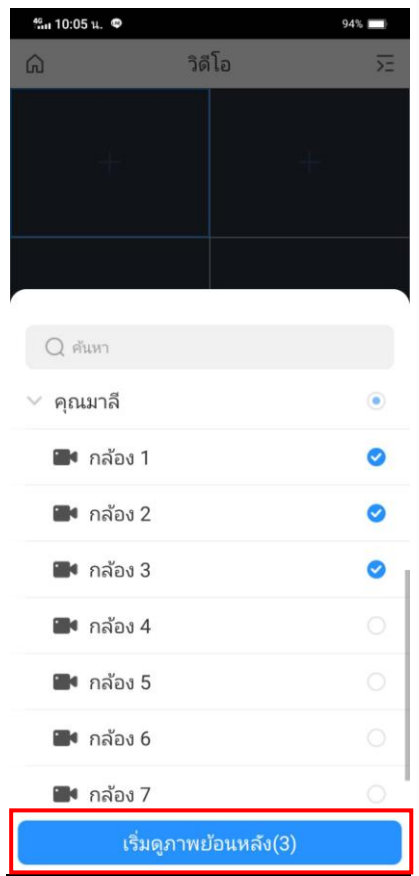

4. เลือกวันที่ที่ต้องการดูย้อนหลัง (วันที่ที่มีสัญลักษณ์วิดีโอ หมายถึงมีข้อมูลย้อนหลัง)

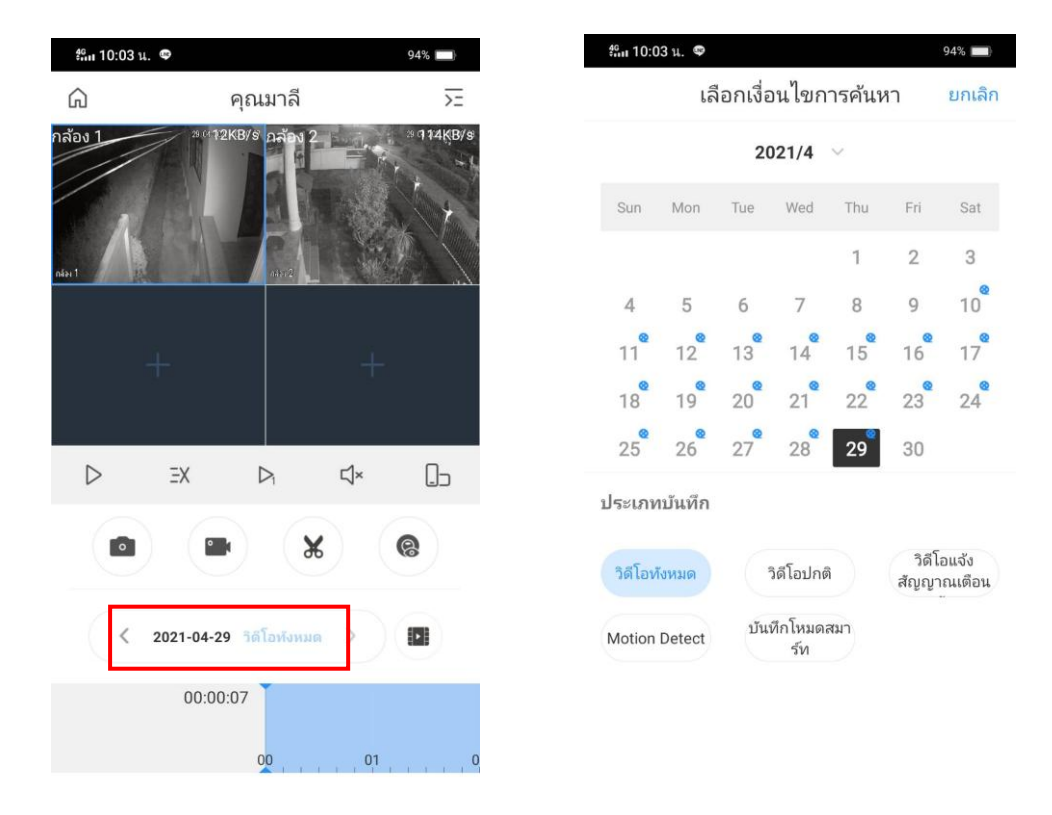